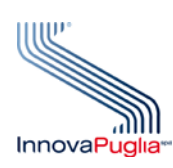

# **Regione Puglia**

**Area Politiche per la promozione della salute, delle persone e delle pari opportunità**

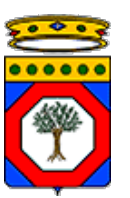

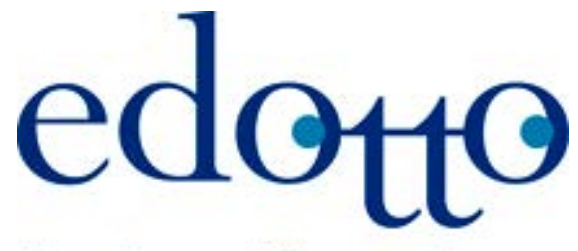

Nuovo Sistema Informativo Sanitario **Regione Puglia** 

**Pubblicazione e sottoscrizione di eventi – Procedure operative**

**Versione 1.04 11 Marzo 2014**

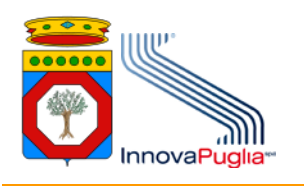

# Indice

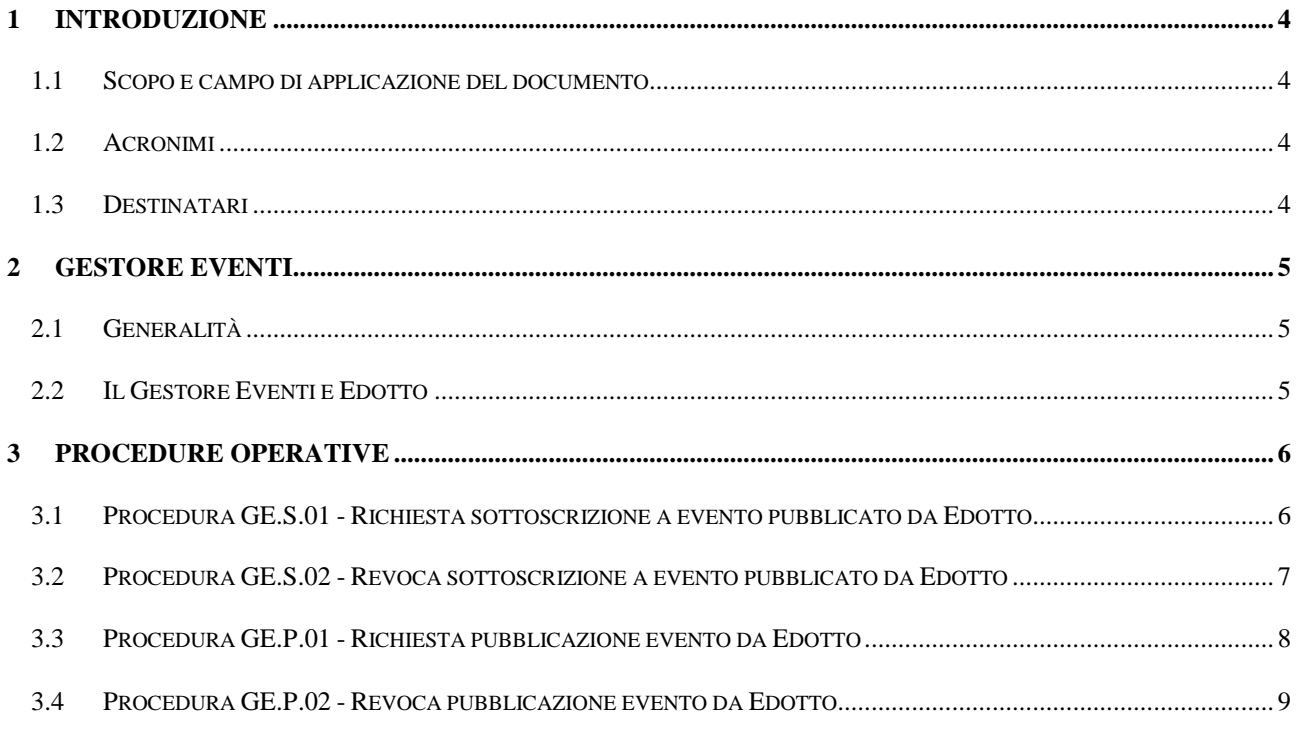

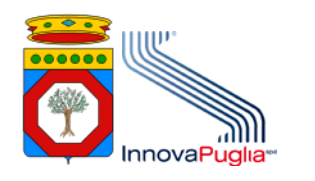

# **DIRITTI DI AUTORE E CLAUSOLE DI RISERVATEZZA**

La proprietà del presente documento è di InnovaPuglia e della Regione Puglia. Tutti i diritti sono riservati.

A norma della legge sul diritto d'autore e del Codice Civile è vietata la riproduzione di questo scritto o di parte di esso con qualsiasi mezzo elettronico, meccanico, per mezzo di fotocopie, microfilm, registratori ed altro, salvo per quanto espressamente autorizzato.

Il presente documento è stato prodotto da InnovaPuglia nell'ambito dell'affidamento codificato come SAN001.2010.

## **STORIA DEL DOCUMENTO**

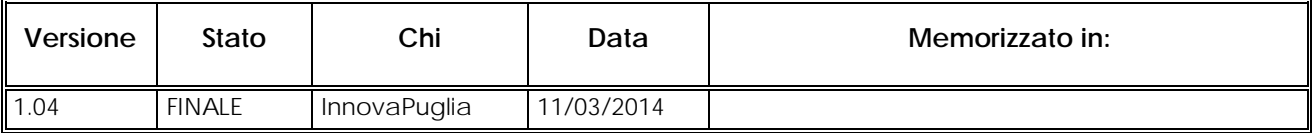

#### **STORIA DELLE REVISIONI**

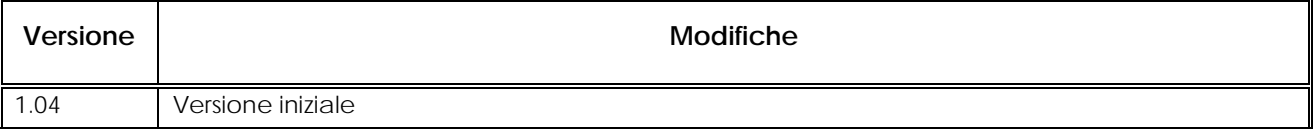

#### **MODIFICHE PREVISTE**

Le modifiche potranno avvenire a seguito di revisioni o di intese con la Regione Puglia.

## **TABELLA REDAZIONE E APPROVAZIONE**

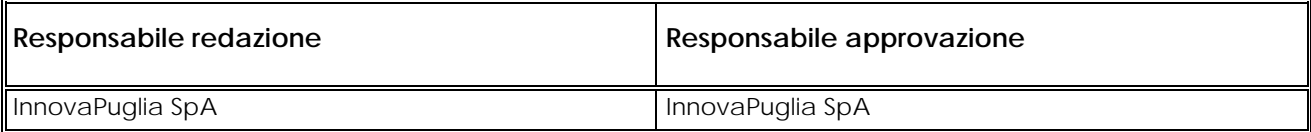

11 Marzo 2014

# <span id="page-3-0"></span>**1 Introduzione**

# <span id="page-3-1"></span>1.1 Scopo e campo di applicazione del documento

Scopo del documento è descrivere le procedure operative per l'autorizzazione alla sottoscrizione di eventi pubblicati dal sistema informativo Edotto a beneficio di altri sistemi informativi.

<span id="page-3-2"></span>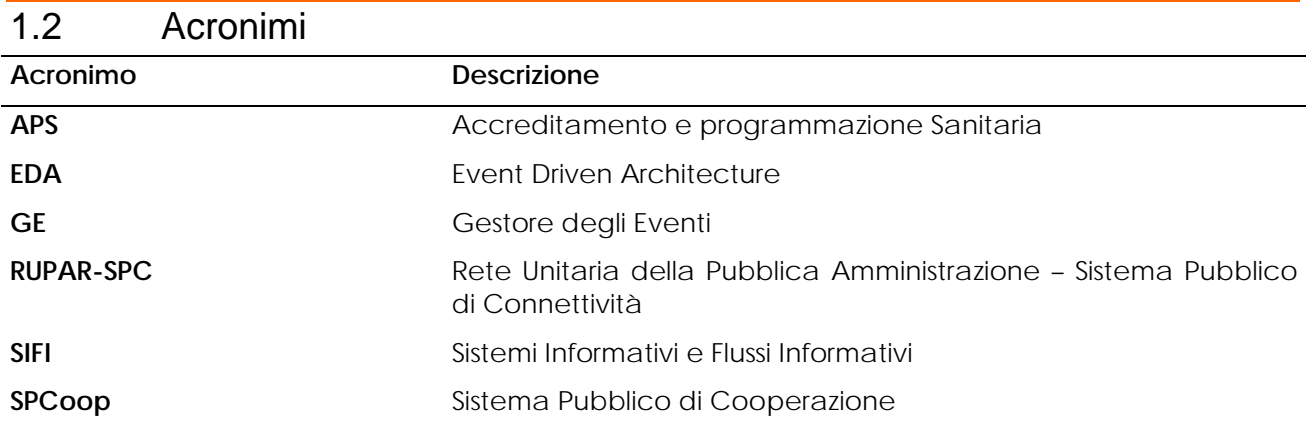

#### <span id="page-3-3"></span>1.3 Destinatari

Il documento è indirizzato a:

• Responsabili di Sistemi Informativi.

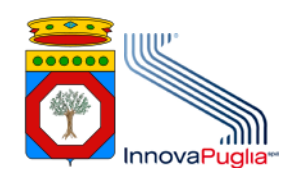

# <span id="page-4-0"></span>**2 Gestore Eventi**

## <span id="page-4-1"></span>2.1 Generalità

Il Gestore Eventi (GE) è un servizio a valore aggiunto previsto dalla specifica SPCoop per realizzare gli scenari di coordinamento ad eventi tipici dell'architettura EDA (Event Driven Architecture).

L'uso del GE permette ai Sistemi Applicativi interessati ad un certo servizio di ricevere, previa iscrizione presso il GE, le comunicazioni inviate dai Sistemi Applicativi pubblicatori. Da questo punto di vista, il Gestore Eventi può essere considerato un normale servizio SPCoop, con una sua logica applicativa, che consiste appunto nel coordinare richiedenti e fruitori dei servizi SPCoop.

La pubblicazione di un messaggio risulta come una normale invocazione di servizio SPCoop dal soggetto che pubblica l'evento al soggetto che fornisce il servizio di Gestione degli Eventi, mentre la consegna dello stesso messaggio ai sottoscrittori prevede, da parte del gestore eventi, la spedizione del messaggio a tutti i soggetti iscritti.

La Regione Puglia ha installato e configurato un nodo interregionale per la cooperazione applicativa che implementa al suo interno il Gestore Eventi utilizzabile da parte di tutte le amministrazioni e/o soggetti che ne facciamo richiesta e che soddisfino specifici requisiti.

#### <span id="page-4-2"></span>2.2 Il Gestore Eventi e Edotto

Edotto provvede a pubblicare un insieme di eventi di potenziale interesse di altri sistemi informativi adottando il paradigma del Publish & Subscribe implementato tramite il Gestore Eventi del Centro Tecnico della RUPAR.

La sottoscrizione di un evento è soggetta ad un'autorizzazione concessa dall'Ufficio 2 – Sistemi Informativi e Flussi Informativi (SIFI) del Servizio Accreditamento e Programmazione Sanitaria (APS) della Regione secondo le procedure di seguito descritte.

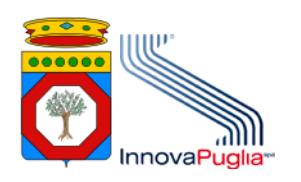

**Pubblicazione e sottoscrizione di eventi – Procedure operative**

11 Marzo 2014

# <span id="page-5-0"></span>**3 Procedure operative**

**Edotto**

Di seguito sono riportate le procedure operative da attuare per la gestione delle abilitazioni tecniche per l'utilizzo del Gestore degli Eventi – sia dell'ambiente di test sia dell'ambiente di esercizio – disponibile su rete RUPAR-SPC nell'ambito Sanità.

La richiesta presentata secondo le procedure descritte nel presente documento devono essere accompagnate dalla richiesta di abilitazione alla cooperazione applicativa con Edotto.

Il soggetto richiedente deve aver ottenuto per lo specifico prodotto software l'autorizzazione alla cooperazione applicativa con Edotto. La procedura e la relativa modulistica sono scaricabili dalla sezione "area utenti esterni" del sistema di gestione documentale di Edotto all'indirizzo [https://edottosgd.sanita.puglia.it](https://edottosgd.sanita.puglia.it/) .

# <span id="page-5-1"></span>3.1 Procedura GE.S.01 - Richiesta sottoscrizione a evento pubblicato da Edotto

La procedura gestisce la sottoscrizione di un soggetto alla ricezione di uno o più eventi pubblicati da Edotto mediante il Gestore degli Eventi.

La procedura è applicabile al Gestore degli Eventi sia di esercizio sia di test.

- 1. Il Responsabile dei sistemi informativi compila il Modulo richiesta, disponibile nel Sistema di gestione Documentale SGDEdotto (Sezione Ambiente di test), e lo inoltra all'indirizzo di posta elettronica: **[gestoreeventi.hd@sanita.puglia.it](mailto:gestoreeventi.hd@sanita.puglia.it)** ;
- 2. Il Servizio Sanità di InnovaPuglia acquisisce dall'Ufficio SIFI (ufficiosifi.regione.puglia@pec.rupar.puglia.it) l'autorizzazione/rifiuto;
- 3. Il Servizio Sanità di InnovaPuglia attiva il Centro Tecnico della RUPAR che esegue le abilitazioni tecniche interagendo - se necessario - direttamente con il richiedente;
- 4. Il Centro Tecnico della RUPAR comunica a mezzo posta elettronica l'avvenuta esecuzione di quanto richiesto a:
	- a) Organizzazione richiedente Responsabile sistemi informativi;
	- b) Fornitore/gestore del sistema informativo sottoscrittore Referente tecnico;
	- c) Regione Puglia Ufficio SIFI;

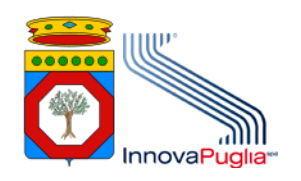

11 Marzo 2014

d) InnovaPuglia – Servizio Sanità.

Si precisa che l'organizzazione che richiede la sottoscrizione di eventi pubblicati da Edotto deve aver installato e configurato una propria Porta di Dominio su cui deve essere resa operativa una specifica Porta Applicativa del servizio sottoscrittore a cui il Gestore Eventi della Regione Puglia invierà la notifica dell'evento pubblicato.

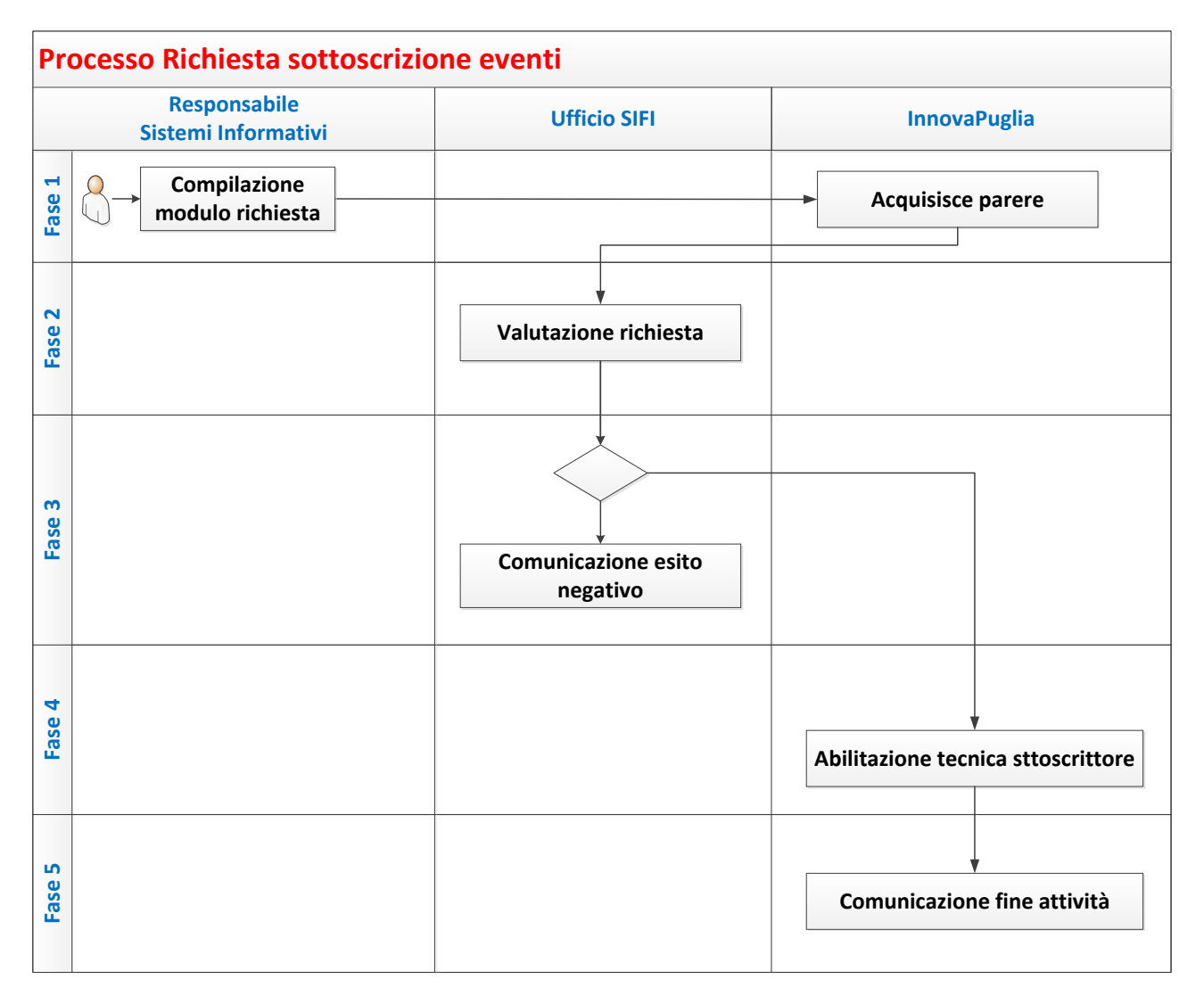

# <span id="page-6-0"></span>3.2 Procedura GE.S.02 - Revoca sottoscrizione a evento pubblicato da Edotto

La procedura gestisce la revoca della sottoscrizione di un soggetto alla ricezione di uno o più eventi pubblicati da Edotto mediante il Gestore degli Eventi.

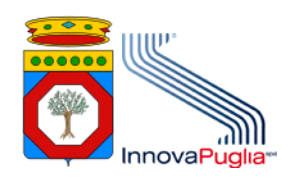

La procedura è applicabile al Gestore degli Eventi sia di esercizio sia di test.

- 1. L'Ufficio SIFI inoltra la richiesta di revoca al Centro Tecnico della RUPAR di InnovaPuglia [\(centro.tecnico@rupar.puglia.it\)](mailto:centro.tecnico@rupar.puglia.it);
- 2. Il Centro Tecnico della RUPAR rimuove le abilitazioni tecniche;
- 3. Il Centro Tecnico della RUPAR comunica l'avvenuta esecuzione di quanto richiesto a:
	- a) Responsabile sistemi informativi dell'organizzazione richiedente;
	- b) Referente tecnico del fornitore/gestore del sistema informativo sottoscrittore;
	- c) Ufficio SIFI;
	- d) InnovaPuglia Servizio Sanità.

#### <span id="page-7-0"></span>3.3 Procedura GE.P.01 - Richiesta pubblicazione evento da Edotto

La procedura gestisce la pubblicazione di uno o più eventi pubblicati da Edotto mediante il Gestore degli Eventi.

La procedura è applicabile al Gestore degli Eventi sia di esercizio sia di test.

- 1. Il Responsabile dei sistemi informativi compila il Modulo richiesta, disponibile nel Sistema di gestione Documentale SGDEdotto (Sezione Ambiente di test), e lo inoltra all'Ufficio SIFI (ufficiosifi.regione.puglia@pec.rupar.puglia.it);
- 2. L'Ufficio SIFI autorizza o rifiuta la richiesta: nel caso di richiesta autorizzata, l'Ufficio inoltra la stessa al Centro Tecnico della RUPAR di InnovaPuglia [\(centro.tecnico@rupar.puglia.it\)](mailto:centro.tecnico@rupar.puglia.it);
- 3. Il Centro Tecnico della RUPAR esegue le abilitazioni tecniche interagendo se necessario direttamente con il richiedente;
- 4. Il Centro Tecnico della RUPAR comunica l'avvenuta esecuzione di quanto richiesto a:
	- a) Responsabile sistemi informativi dell'organizzazione richiedente;
	- b) Referente tecnico del fornitore/gestore del sistema informativo sottoscrittore;
	- c) Ufficio SIFI;
	- d) InnovaPuglia Servizio Sanità.

Si precisa che l'organizzazione che richiede la pubblicazione di eventi Edotto deve aver installato e configurato una propria Porta di Dominio su cui deve essere resa operativa una specifica Porta Delegata del servizio pubblicatore mediante la quale Edotto pubblicherà i propri eventi.

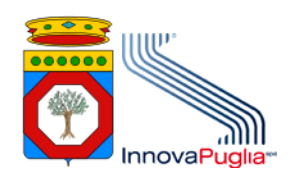

# <span id="page-8-0"></span>3.4 Procedura GE.P.02 - Revoca pubblicazione evento da Edotto

La procedura è finalizzata a rendere operativa la revoca della pubblicazione di uno o più eventi da Edotto mediante il Gestore degli Eventi.

La procedura è applicabile al Gestore degli Eventi sia di esercizio sia di test.

- 1. L'Ufficio SIFI inoltra la richiesta di revoca al Centro Tecnico della RUPAR di InnovaPuglia [\(centro.tecnico@rupar.puglia.it\)](mailto:centro.tecnico@rupar.puglia.it);
- 2. Il Centro Tecnico della RUPAR rimuove le abilitazioni tecniche;
- 3. Il Centro Tecnico della RUPAR comunica l'avvenuta esecuzione di quanto richiesto a:
	- a) Responsabile sistemi informativi dell'organizzazione richiedente;
	- b) Referente tecnico del fornitore/gestore del sistema informativo sottoscrittore;
	- c) Ufficio SIFI;
	- d) InnovaPuglia Servizio Sanità.